Quickfile For Outlook Crack [32|64bit]

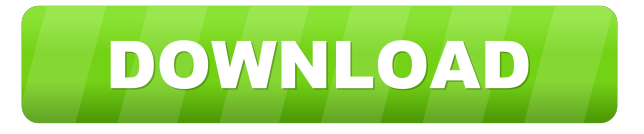

#### **Quickfile For Outlook Crack Free Download**

Powerful, elegant and straightforward, this add-in will allow you to quickly organize your Outlook email messages into their favorite folders. Click on the Home button of Microsoft Office Outlook, and then drag & drop your emails to the folders you want. Fully compatible with Microsoft Office Outlook 2013/2016/2019 Supports all types of Outlook folders: default, labels, reminders, tasks, contacts, calendar, etc. Optionally compatible with Microsoft Office Outlook 2010/2007 Frequently asked questions What is Quickfile? The Quickfile add-in for Microsoft Office Outlook is a tool that will allow you to quickly file your emails into your favorite folders. The add-in was developed by quickfiledose, in order to help Outlook users achieve an easier and faster email organizing process. Can I use Quickfile to organize my emails in both Outlook 2010/2007 and Outlook 2013/2016? Yes, the Quickfile add-in is fully compatible with Outlook 2010/2007 and Microsoft Office Outlook 2013/2016/2019, and will allow you to quickly organize your email messages into your preferred folders. What is the best way to get Quickfile? Quickfile is available for download on its official website. Through the provided website, users can install the add-in by simply downloading the file, doubleclicking on it, and running the installation. Users will then be able to integrate the add-in with their Microsoft Office Outlook installation in just a few seconds. The add-in is available in English, Japanese, German, French, Spanish, Portuguese, Italian, Romanian, Dutch, Polish, Norwegian, Swedish, Danish, Hungarian, Czech, Slovak, Russian, Bulgarian, Turkish, Korean, Simplified Chinese, Traditional Chinese, Portuguese-Brazilian, and Polish-Brazilian. How does Quickfile work? Quickfile add-in for Microsoft Office Outlook is compatible with Microsoft Office Outlook 2013/2016/2019. Using the add-in, users can easily file their emails into their favorite folders. Users can also batch-file their emails, and either archive or delete them all in one go. Through the intuitive interface of the add-in, people will be able to right-click on their emails to perform the mentioned actions. How can I use the Quickfile add-in? The add-in can be used on the Home tab of Microsoft Office Outlook. Users can navigate to their emails through the folders displayed on the ribbon menu. Selecting an email, users

### **Quickfile For Outlook Crack+ Free Registration Code [Win/Mac]**

KEYMACRO is a windows macro recording and editing tool that allows you to quickly record macros in the order you want them to be executed. The program also allows you to edit the macros created and also re-run the edited macros for checking. You can also record the keyboard actions of the mouse. Once you have recorded the macros you want, simply press the record button and a dropdown list box will appear where you can choose the commands, objects and keyboard commands you want to have recorded. To stop recording, press the stop button or press the Esc button on the keyboard. For editing the macros, double click on the button that starts recording and then choose an action from the list of actions. You can also edit the objects and the command and click on the right arrow or move the command button to a different part of the macro. When you are satisfied with the edited macro, press the OK button and save it. Double click on the button to replay the macros you have recorded. For more information, see the help and the video tutorials. Keymacro Features: - Quickly record macros by simply clicking on the buttons and selecting the commands, objects, and keyboard commands you want to use in the order you want. - Edit the macros after recording by changing the commands, objects, or the keyboard commands you used to record the macros. - Re-run the edited macros to check if they work properly or if there are any problems. - Watch the recorded macro at the bottom of the recording window. - You can record all the commands, objects and keyboard actions. - Receive macro help and a tutorial when the recording starts. - Save and reload the macros. - Fast macro recording speed. - You can stop the recording by clicking on the stop button. - You can edit the recorded

macros. - Quickly replay the macros recorded in the same way you recorded them. - Double click on the button to view the help and tutorial about the macros recorded. - Move the record button to the right to see the commands, objects, and keyboard actions available. - Move the command button to the left to see the commands, objects and keyboard actions that are currently being recorded. - You can select the commands, objects, and keyboard actions from the list of actions. - A clear windows interface, very easy to understand. - The Command window allows you to edit the commands, objects and keyboard actions. - The Interface window lets you edit the objects 80eaf3aba8

# **Quickfile For Outlook Full Product Key**

The much-awaited sequel to the classic DOS game, PES 2014 will offer you a chance to play in the beautiful Portuguese turf. Easyto-use interface This will be the first time that the game will be available in Portuguese, but the developers have not forgot to make sure that people will still be able to play the game in the beautiful country. This will be possible thanks to an easy-to-use interface that will make the game accessible for everyone. For those who use Microsoft Office Outlook and handle numerous emails might often have difficulties when trying to reach for a particular message. Of course, they can perform manual searches, but this isn't the most practical solution and, sooner or later, they will seek for alternatives. Quickfile for Outlook is an add-in that was created to offer users an efficient way to organize their email messages, through several tools for filing them into different folders. Accessible add-in that will integrate seamlessly with Microsoft Office Outlook's ribbon menu Right after the swift installation process, users will be able to access the add-in by navigating to the Home tab of their Outlook package. Boasting a clean interface and several quick-access buttons that will allow people to select the preferred emails quickly and organize them in their favorite folders. One will be able to use a folder finder feature that will allow users to search for emails with ease, in both the default Outlook folders as well as their own, custom directories. All the emails which are currently located in their email account will then be available for filing, both individually, or collectively, thanks to the batch processing capabilities. Organize your Outlook emails with ease through the filing tools offered by this add-in People can quickly file their emails, one-by-one, by simply right-clicking on them and choosing the preferred folder where they will be archived. If multiple emails need to be organized, users will benefit from a batch filing feature, which allows them to select multiple messages and either file them to a folder or delete them. Furthermore, in order to increase work efficiency even more, the add-in allows one to file emails automatically after sending them, this way avoiding to return to the Sent items directory. Considering its straightforward usage and intuitive organizing capabilities, Quickfile for Outlook might become famous amongst Outlook users quite quickly. Valuable add-in that will allow users to achieve increased email management in Outlook For those who seek an easy-to-use solution that can help them organize

### **What's New In Quickfile For Outlook?**

QuickFile for Outlook is an add-in that was designed to integrate seamlessly with Microsoft Office Outlook and that will allow users to easily manage their emails. The add-in is very easy to use, offering them the option to file emails individually or collectively, as well as to choose between saving after sending or saving after receiving, also, they will be able to archive messages, folder them, and send them either manually or automatically. The add-in will allow users to manage their emails with extreme ease, thanks to the large number of options it offers. Installation Instructions 1. Download and unzip the files. 2. Go to the folder that contains the QuickFile for Outlook v7 file. 3. Drag the QuickFile for Outlook v7 folder onto your desktop. 4. Follow the setup wizard. 5. Select Yes when the warning message is displayed. 6. Start Microsoft Office Outlook. 7. If the message "The add-in will be installed later" is displayed, do not dismiss it. 8. After the QuickFile for Outlook installation has completed, you will be able to use the add-in. Known Issues Outlook 2010/2013: In Outlook 2010, in the Home tab, the QuickFile for Outlook folder is not displayed. Outlook 2010/2013: In Outlook 2010, the Add-in Manager dialog is not displayed when the QuickFile for Outlook folder is selected. Outlook 2013: The Add-in Manager dialog is not displayed in the Home tab in Outlook 2013. Outlook 2010/2013: After switching to QuickFile for Outlook folder in the Home tab, the QuickFile for Outlook folder is displayed in the left pane but is invisible in the main pane. The message "The add-in could not be loaded" appears in the lower right corner of the window. Outlook 2010/2013: In Outlook 2010, if the "QuickFile for Outlook" folder is selected in the Home tab and then the group policy is applied to the user profile, the "QuickFile for Outlook" folder is displayed in the left pane, but the add-in is invisible. The message "The add-in could not be loaded" appears in the lower right corner of the window. Outlook 2010/2013: In Outlook 2010, the Add-in Manager dialog appears in the Home tab when QuickFile for Outlook is selected, but when the folder is selected the Add-in Manager dialog is not displayed. Outlook 2010/2013: After switching to QuickFile for Outlook folder in the Home tab, the QuickFile for Outlook folder is displayed in the left pane but is invisible in the main pane. The message "The add-in could not be loaded" appears in the lower right corner of the window. Installing and using the add-in Outlook: On the Home tab of your Microsoft Office Outlook

## **System Requirements:**

1. Windows 7 or later 2. Open the Windows installer and install the game 3. Run the game in the fullscreen mode and enjoy the game 4. If you want to use the visual settings which is especially for PC monitors, please refer to the "User's Manual" 5. If your PC meets the minimum requirements, please consider donating to the project to support the development of the game. We would be so grateful and are very happy if you could take part in the project. Thank you.

<https://biorepo.neonscience.org/portal/checklists/checklist.php?clid=2510> <https://vizitagr.com/miditransposer-crack-activation-code-with-keygen-download/> [https://mia.world/upload/files/2022/06/zEZbGxRTnxWaC8Gzylwa\\_05\\_d37190f268c74b29e5a8cc23507906cd\\_file.pdf](https://mia.world/upload/files/2022/06/zEZbGxRTnxWaC8Gzylwa_05_d37190f268c74b29e5a8cc23507906cd_file.pdf) <http://launchimp.com/slothtracker-1-1-0-0-crack-mac-win/> <http://cyclades.in/en/?p=19893> <https://invertebase.org/portal/checklists/checklist.php?clid=5694> https://estalink.fun/upload/files/2022/06/ODOiou46wqnhMDr7Lmhs\_05\_d37190f268c74b29e5a8cc23507906cd\_file.pdf

<https://gruzovoz777.ru/2022/06/05/izotope-idrum-crack-with-full-keygen-free-3264bit/>

<https://healthcarenewshubb.com/wp-content/uploads/2022/06/abrelg.pdf>

<https://dalilaparrotta951s.wixsite.com/roesifitre/post/novirusthanks-kernel-mode-driver-loader-updated-2022>